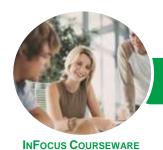

# Microsoft Project 2013

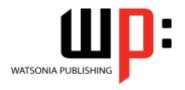

Module 2

Product Code: INF1371

ISBN: 978-1-921939-86-0

General Description **Microsoft Project 2013 - Module 2** is designed for users of Microsoft Project who want to take their skills beyond creating simple projects. It is particularly suited to Microsoft Project users who work with multiple projects and have a need to produce elaborate and detailed reports.

Learning Outcomes At the completion of this course you should be able to:

- work more productively with project views
- work with tables in *Microsoft Project*
- work with some of the features that allow you to control your data
- format projects to make them more appealing and relevant
- print data from *Gantt Charts* in a variety of ways and presentations
- create and work with several types of custom fields
- create and work with WBS Codes
- create a custom view with a custom filter, group and table
- run and modify standard graphical reports as well as create your own custom reports
- · create and work with visual reports
- work with and create project templates
- work with and understand Microsoft Project project files
- work with and link multiple projects in Microsoft Project
- create shared resources for use amongst multiple projects
- downsize large project files into more manageable entities
- export project data to other applications
- create **VBA** macros to automate operations in a project file

Prerequisites

The skills and knowledge acquired in *Microsoft Project 2013 - Module 2* will build on the basic skills of creating a project, and include skills such as working with project files, project and file linking, printing and reporting, project downsizing, sharing resources, and using Project VBA to automate operations.

Topic Sheets

180 topics

Methodology

The InFocus series of publications have been written with one topic per page. Topic sheets either contain relevant reference information, or detailed step-by-step instructions designed on a real-world case study scenario. Publications can be used for instructor-led training, self-paced learning, or a combination of the two.

Formats Available A4 Black and White, A5 Black and White (quantity order only), A5 Full Colour (quantity order only), Electronic Licence.

Companion Products There are a number of complementary titles in the same series as this publication. Information about other relevant publications can be found on our website at **www.watsoniapublishing.com**.

This information sheet was produced on Friday, June 12, 2015 and was accurate at the time of printing. Watsonia Publishing reserves its right to alter the content of the above courseware without notice.

AUSTRALIAN MADE A OWNED

47 Greenaway Street Bulleen VIC 3105 Australia ABN 64 060 335 748 Phone: (+61) 3 9851 4000 Fax: (+61) 3 9851 4001 info@watsoniapublishing.com www.watsoniapublishing.com **Product Information** 

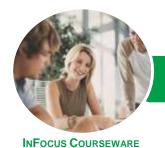

# Microsoft Project 2013

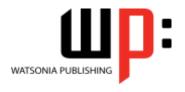

Module 2

Product Code: INF1371

ISBN: 978-1-921939-86-0

#### Contents

## **Project Views**

**Understanding Project Views** Working With the Standard Views **Creating Split Views** Creating a Custom View Creating a Custom Combination View **Using Custom Views** Customising the View Menus Saving an Existing View **Deleting Unwanted Views Keeping New Views Local** 

#### **Tables**

**Exploring Tables** Creating a New Table Adding Fields Using Add New Column Adding Fields Using Insert Column Adding Simple Custom Fields Formatting Table Fields Creating a Simple Lookup Table Using a Custom Table Using a Hyperlink Field

#### **Controlling Project Data**

**Understanding the Data Tools** Basic Data Highlighting **Highlighting Date Ranges** Highlighting a Range of Tasks Highlighting Tasks With Specific Resources More Highlight Filters **Applying Filters** Creating a Custom Filter Using a Custom Filter **Editing Existing Filters** Deleting an Unwanted Filter **Grouping Tasks Using AutoFilters** 

### **Formatting Projects**

Understanding the Timescale **Changing Time Periods Showing Tiers Modifying Specific Tiers** Formatting for Non-Working Time **Changing Text Styles** Working With Gridlines **Displaying Progress Lines** Working With Progress Lines

Changing the Layout **Understanding Gantt Chart Bars Changing Gantt Chart Styles Changing Bar Text** Formatting Selected Bars **Changing Bar Styles** 

#### **Printing Gantt Charts**

Placing Printing Commands on the Ribbon **Using Print Preview** Setting Page Breaks **Printing Specific Dates and Pages Printing Headers Printing Footers** Working With the Legend Getting the Right Report Fit **Exporting to PDF** 

**Understanding Custom Fields** 

### **Custom Fields**

**Creating Custom Fields Inserting Custom Fields** Creating a Formula in a Custom Field Modifying a Formula Testing a Formula **Understanding Graphical Indicator Custom Fields** Creating Graphical Indicator Custom Creating a Lookup Custom Field Creating an Outline Code Mask **Entering Lookup Table Values** Using a Lookup Table

## **WBS Codes**

**Understanding WBS Codes** Creating WBS Codes Altering Tasks With Custom WBS Codes Renumbering WBS Codes **Editing Custom WBS Codes** 

#### **Custom Views**

Preparing for the Custom View Creating a Custom Filter for the View Creating a Custom Group for the View

Creating a Custom Table for the View Creating the Custom View

Removing a Custom View and Its Components

#### **Graphical Reports**

**Understanding Graphical Reports How Graphical Reports Work** Running a Report **Formatting Chart Objects** Manipulating Report Data Filtering Report Data Cloning an Existing Report Creating a New Report **Enhancing Report Appearance** Making Reports Global **Removing Unwanted Reports** 

## **Visual Reports**

**Understanding Visual Reports Understanding Excel Visual Reports** Creating a Visual Report From a Template Choosing Fields to Display in a Visual Report Changing the X Axis Categories Filtering a Visual Report Formatting a Visual Report Saving a Visual Report as a Template Using a Custom Visual Report Template

#### **Project Templates**

**Understanding Project Templates Examining the Templates** Saving a Project as a Template Using a Custom Project Template Specifying the Personal Templates Folder

Using the Personal Template Folder Modifying a Template Understanding the Global Template Organising the Global Template Applying a Newly Organised Item Removing Items From the Global Template

### **Microsoft Project Files**

Opening a Project 2007 File Moving a Project's Start Date Working With Multiple Files **Hiding Open Files** 

**Product Information** 

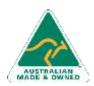

47 Greenaway Street Bulleen VIC 3105 Australia ABN 64 060 335 748

Phone: (+61) 3 9851 4000 Fax: (+61) 3 9851 4001 info@watsoniapublishing.com www.watsoniapublishing.com

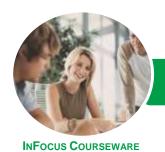

# Microsoft Project 2013

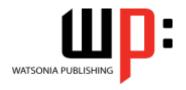

Module 2

Product Code: INF1371 IS

ISBN: 978-1-921939-86-0

#### **Linking and Combining Projects**

**Understanding Linked Projects Combining Projects** Viewing a Combined Project Printing From a Combined Project Setting a Combined Project Start Date Changing Data in a Combined Project Saving and Closing a Combined Project Using Only the Combined Project File Using Only Subproject Files **Inserting Subprojects Breaking Subproject Links** Creating a Read Only Subproject **Inserting Task Links** Creating a Summary Milestone

#### **Shared Resources**

Understanding Resource Sharing
Creating a Common Resource Pool
Linking to an External Pool
Linking a New Project File to the Pool
Assigning Resources From the Pool
Working With Shared Resources
Checking for Resource Links
Managing Shared Resources
Opening Shared Resource Projects
Opening the Resource Pool Only
Assembling a Resource Master
Working With a Resource Master

### **Downsizing Larger Projects**

Understanding Project Downsizing Creating the Resource File Creating Smaller Projects Linking Subprojects to Resources Preparing for the Master Project Creating the Downsized Master File Setting Project Links Finalising the Master

#### **Other Applications**

Understanding Working With Applications Copying a Gantt Chart Image Copying Table Data Copying to Microsoft Excel Linking to Microsoft Excel Exporting to Microsoft Excel Exporting to Excel Using a Map

## **Microsoft Project VBA**

Understanding Microsoft Project VBA Accessing the Developer Tab Recording a Macro Running a Macro Editing a Macro Running an Edited Macro Localising a Macro Running a Localised Macro

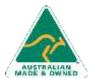

Phone: (+61) 3 9851 4000 Fax: (+61) 3 9851 4001 info@watsoniapublishing.com www.watsoniapublishing.com